### WELKOM IN DE WERELD VAN FIPA

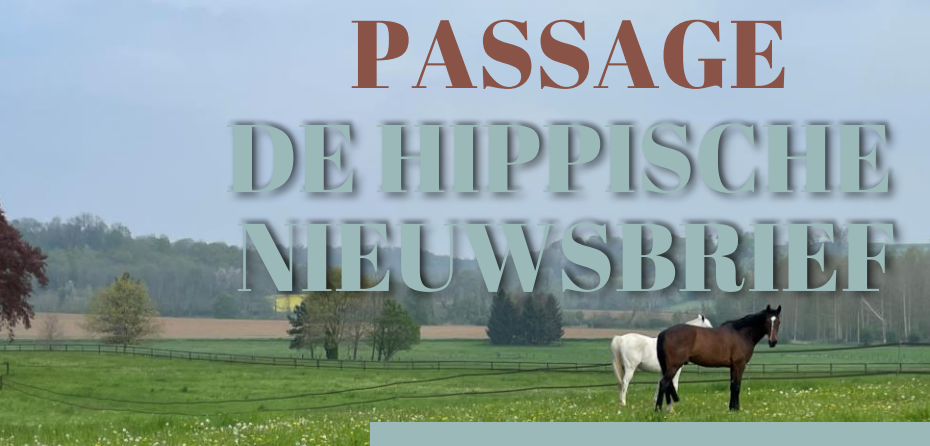

# Editie zomer 2023 #3

We hopen dat je een fijne zomer had en dat je nieuwsgierig bent naar de inhoud van onze 3<sup>e</sup> nieuwsbrief. In deze editie vertellen we je meer over inschrijvingen voor **nationale wedstrijden en** kandidatuurstellingen voor **internationale wedstrijden.** We laten je zien hoe je makkelijk de juiste

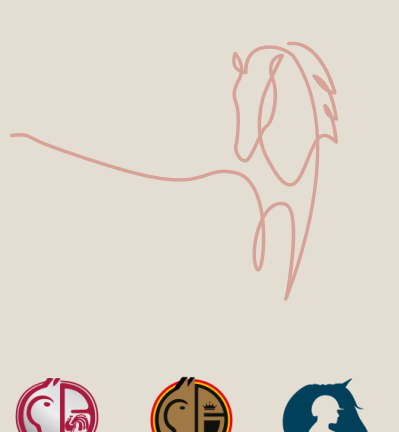

FRBSE-KBRSF

**LEWB** 

wedstrijd kan terugvinden, inschrijven, je paard toevoegen, de betalingsgevens bevestigen of wijzigen. We geven je mee welke wijzigingen na inschrijving nog doorgegeven kunnen worden.

#### *Hoe werkt het?*

Als troef geven we je mee dat er over verschillende items video's worden gemaakt met korte en bondige instructies voor het aanpassen, terugvinden of in orde brengen.

Inschrijvingen PROVINCIAAL

VLAAMS NATIONAAL

In het eerste deel tonen we je de verschillende stappen om eenvoudig je inschrijvingen voor (sub)provinciale, Vlaamse en nationale wedstrijden in orde te brengen.

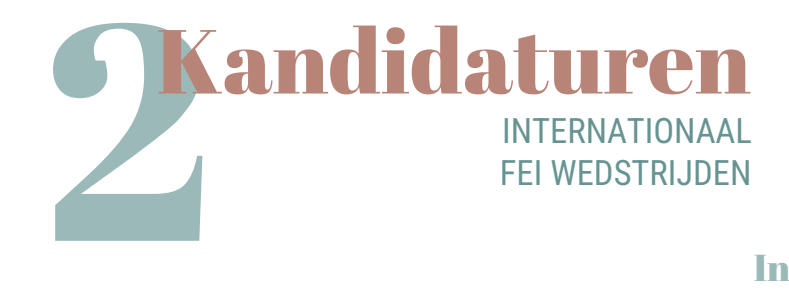

In het tweede deel zorgen we ervoor dat ook het kandidaat stellen voor internationale wedstrijden (FEI), geen geheimen meer kent.

# In het eerste deel tonen we je de verschillende stappen om eenvoudig je inschrijvingen voor (sub)provinciale, Vlaamse en nationale wedstrijden in orde te brengen

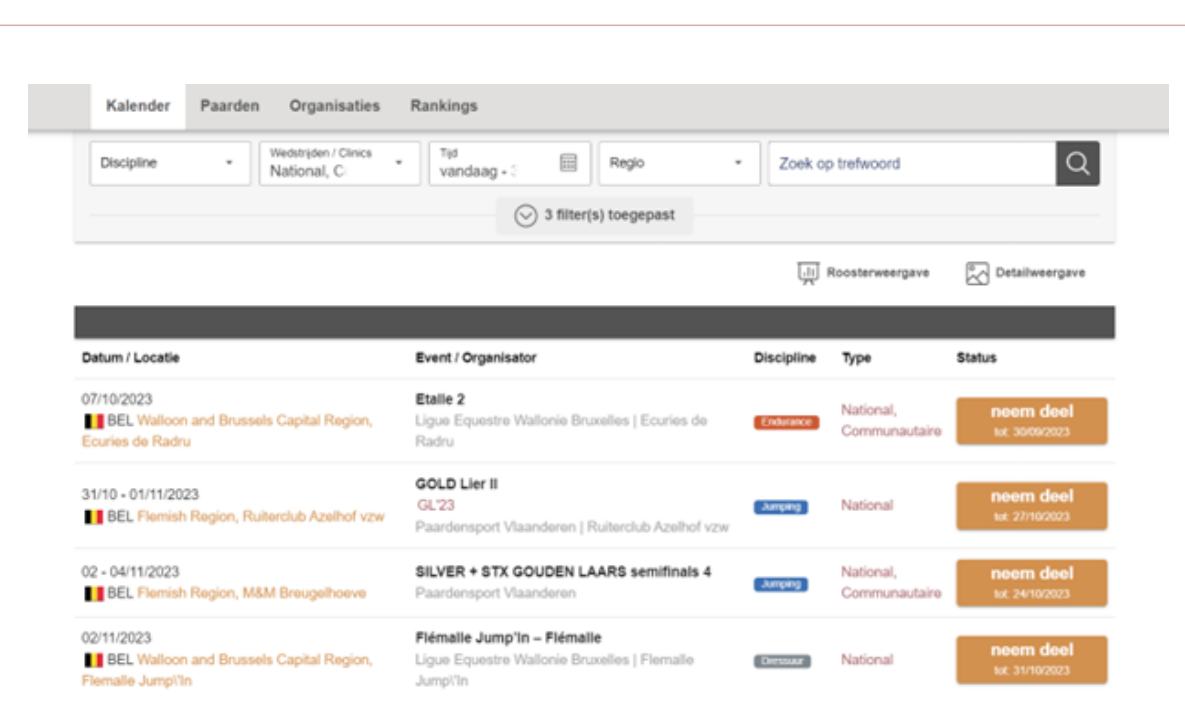

**Stap 1**: Log in bij Equibel en zoek via de 'Kalender' de wedstrijd waarvoor je wil inschrijven. Gebruik de filters om snel en eenvoudig te zoeken

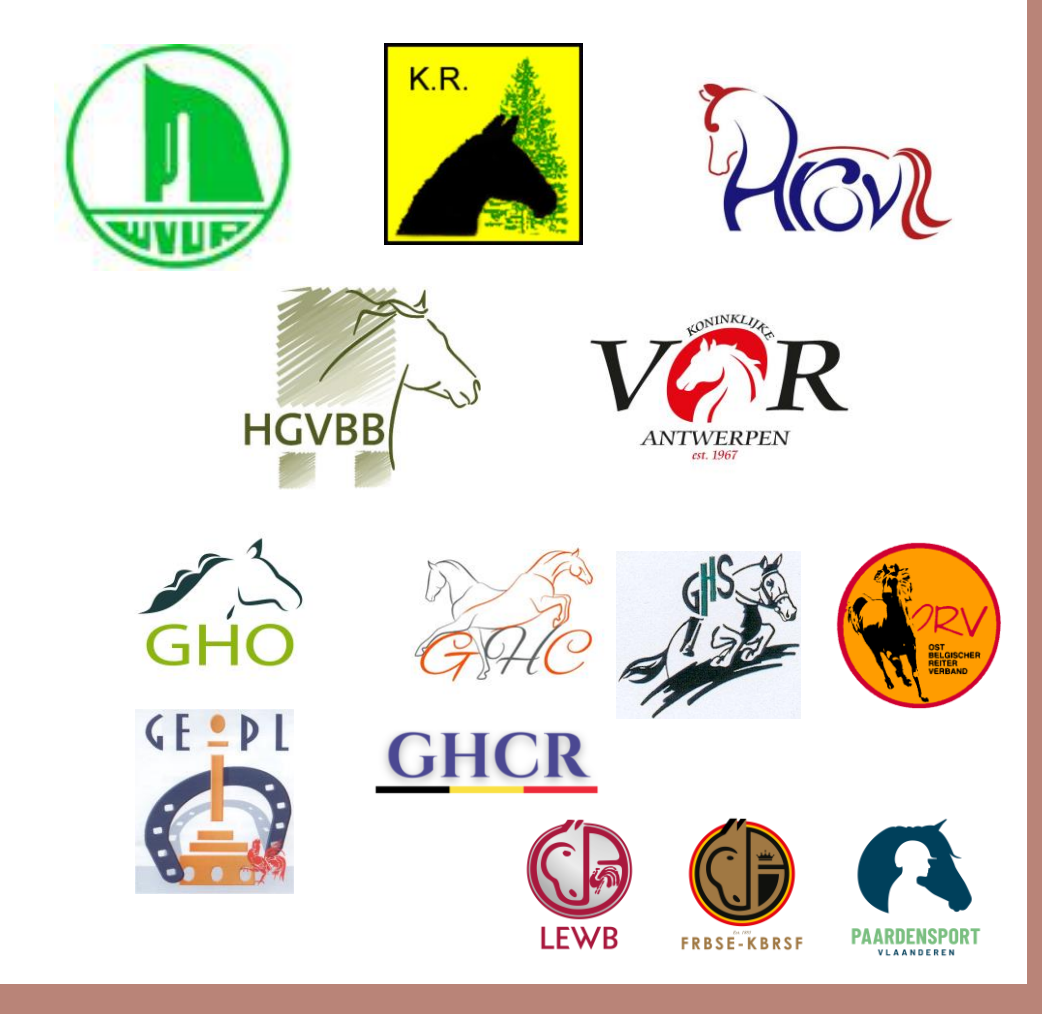

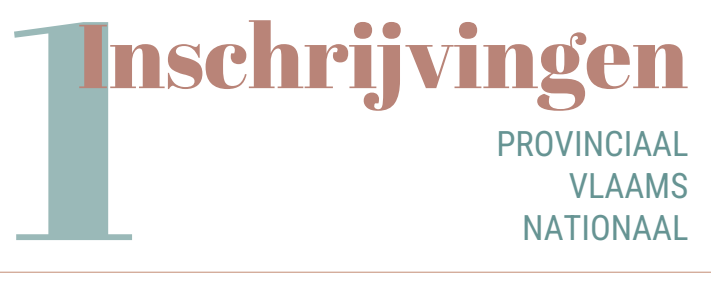

### HOE SCHRIJF JE IN?

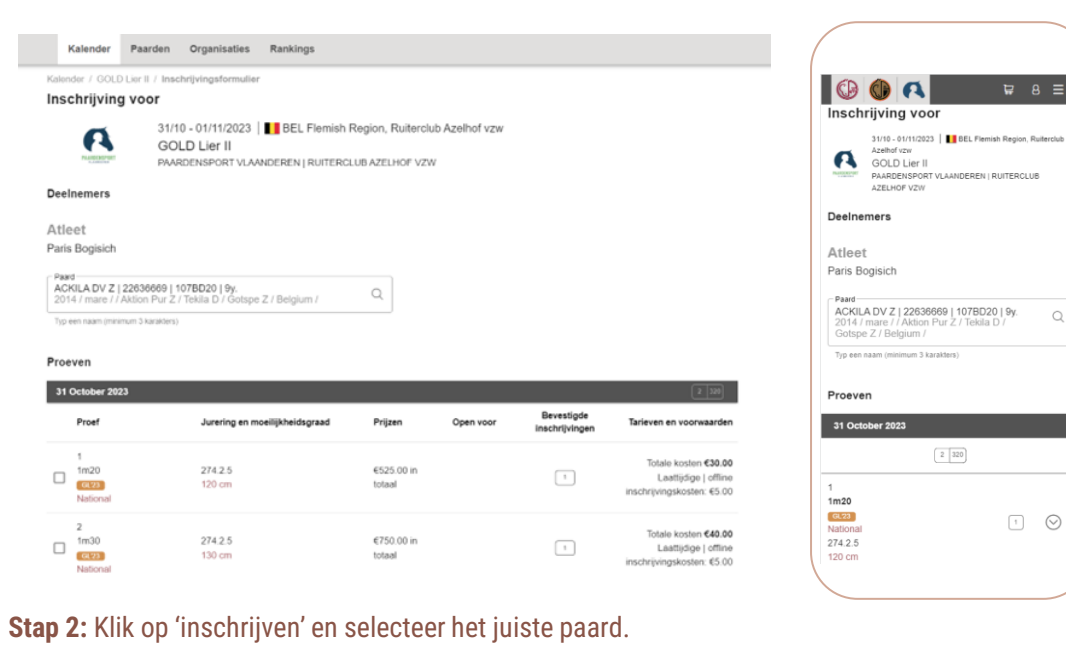

 $\hbox{O}$ 

 $\hfill\ensuremath{\square} \quad \ensuremath{\odot}$ 

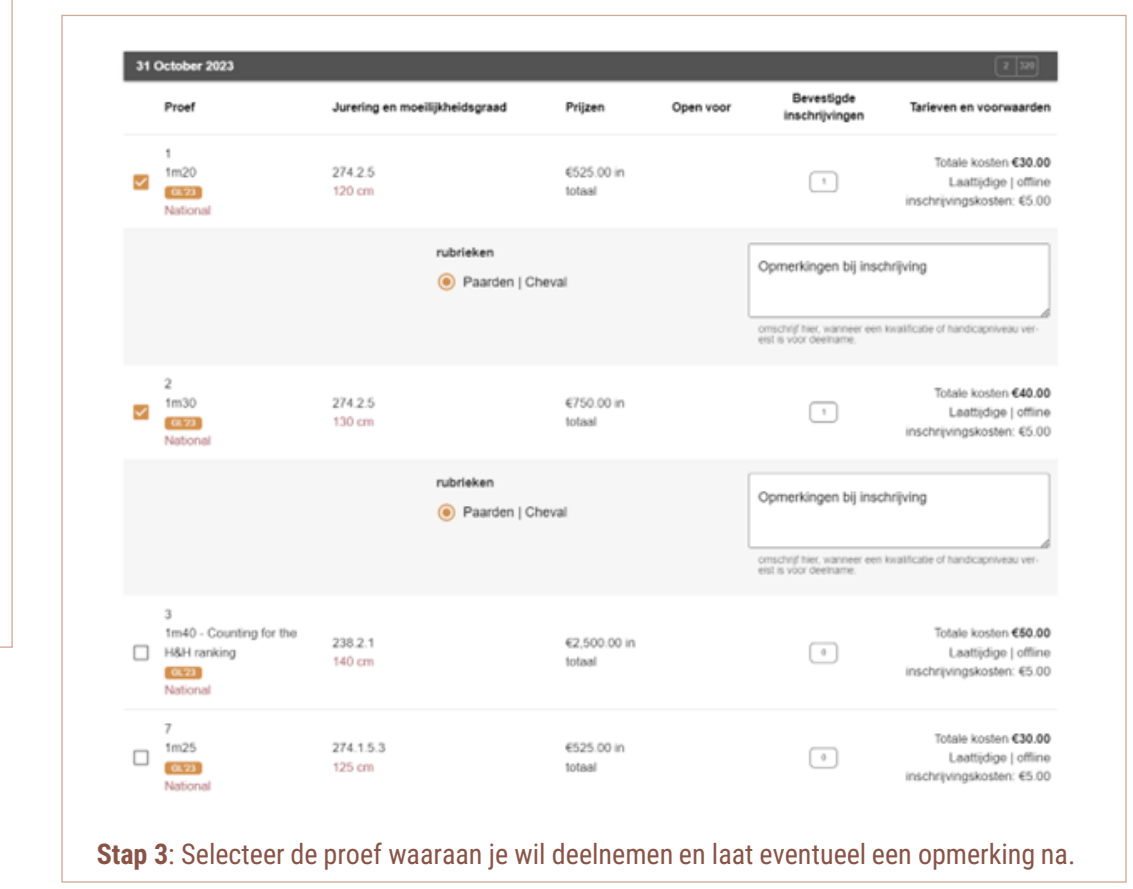

#### **LEWB** PAARDENSPORT **FRBSE-KBRSF** VLAANDEREN

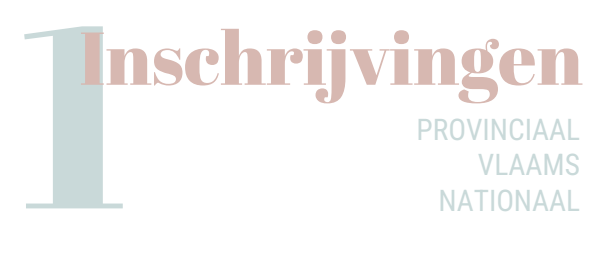

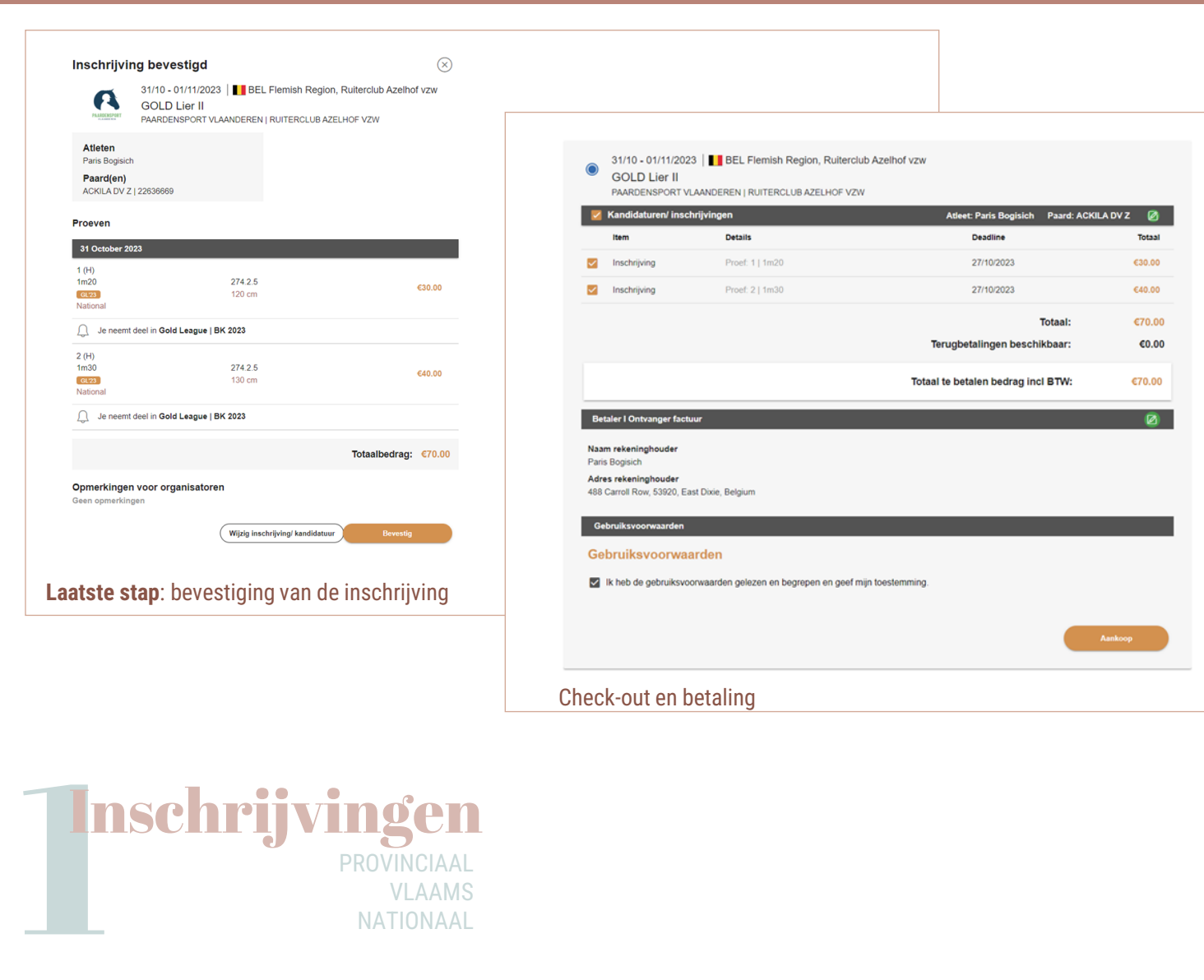

PROVINCIAAL VLAAMS NATIONAAL

Wat verandert er voor een (sub)provinciale, Vlaamse of nationale inschrijving ?

Mogelijkheden in het nieuwe Equibel :

- Je kan de proeven waarvoor je met een paard inschreef zelf aanpassen vóór de online sluitingsdatum.
- Een inschrijving kan nog geannuleerd worden vóór de online sluitingsdatum.
- Alle inschrijvingen kunnen in é é n keer in de winkelmand gezet en betaald worden tot aan de sluitingsdatum.
- Hou er wel rekening mee dat een inschrijving pas definitief is bij betaling. Zeker bij wedstrijden of proeven met een maximum aantal inschrijvingen is dit belangrijk.
- Aanpassing van de facturatiegegevens voor een inschrijving zijn mogelij k.
- In één account kunnen de inschrijvingen voor meerdere atleten beheerd worden.

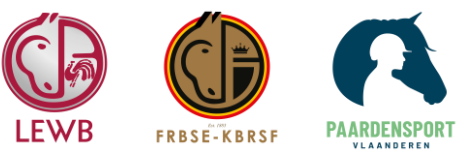

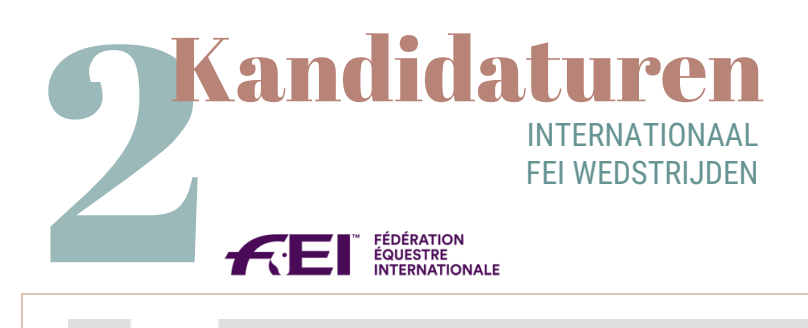

## Het tweede deel van de nieuwsbrief gaat over kandidatuurstelling voor internationale wedstrijden (FEI).

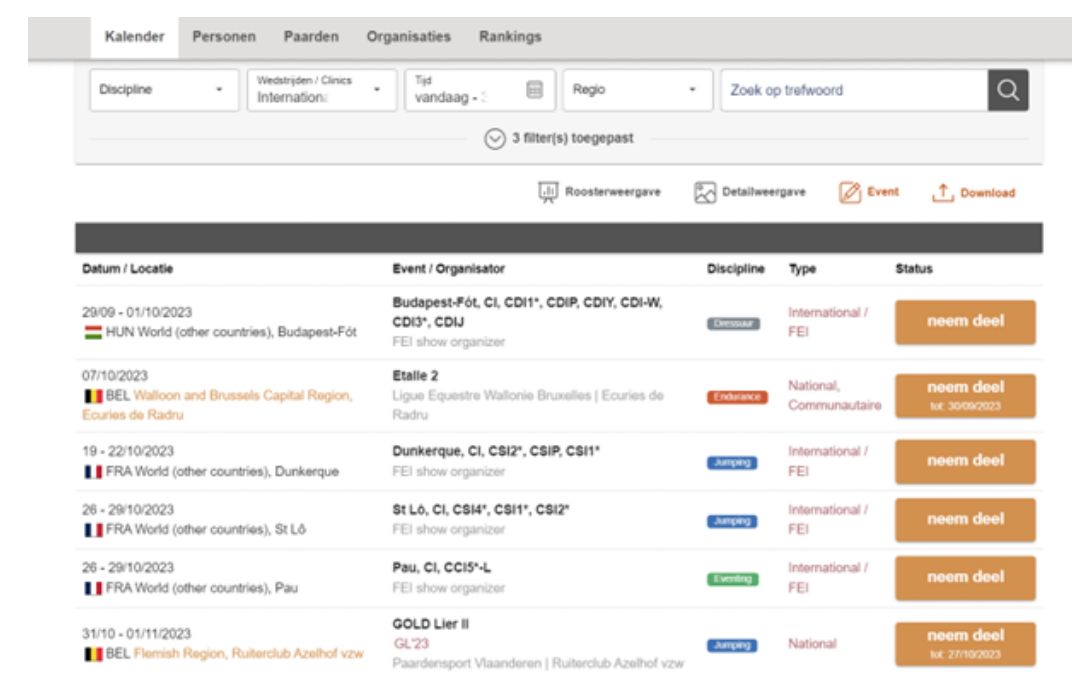

**Stap 1:** Log in bij Equibel en zoek in de kalender de wedstrijd waarvoor je je kandidatuur wil stellen.

#### Inschrijvingsformulier voor 19 - 22/10/2023 | FRA World (other countries), Dunkerque ÆЕГ Dunkerque, CI, CSI2\*, CSIP, CSI1\* FEI SHOW ORGANIZER **Deelnemers** Atleet Paris Bogisich Verantwoordelijke (kan inschrijvingen beheren) Paris Bogisich Events / Inschrijvingscategorieën Inschrijvingslijsten - selecteer een lijst Proef Open voor Maximum aantal paarden per atleet Tarieven en voorwaarden CSI1\*  $\Box$  $\boxed{3}$  $S$ Zie programma [2] International / FEI  $CSI2"$  $\begin{array}{|c|} \hline 3 \\ \hline \end{array}$  $\Box$  $\mathbb S$ Zie programma [2] Long<br>International / FEI

#### **Stap 2**: klik op 'registreren' om te starten met de aanvraag.

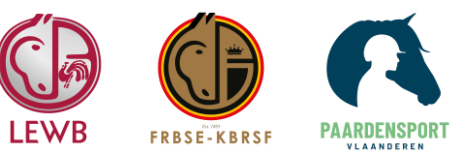

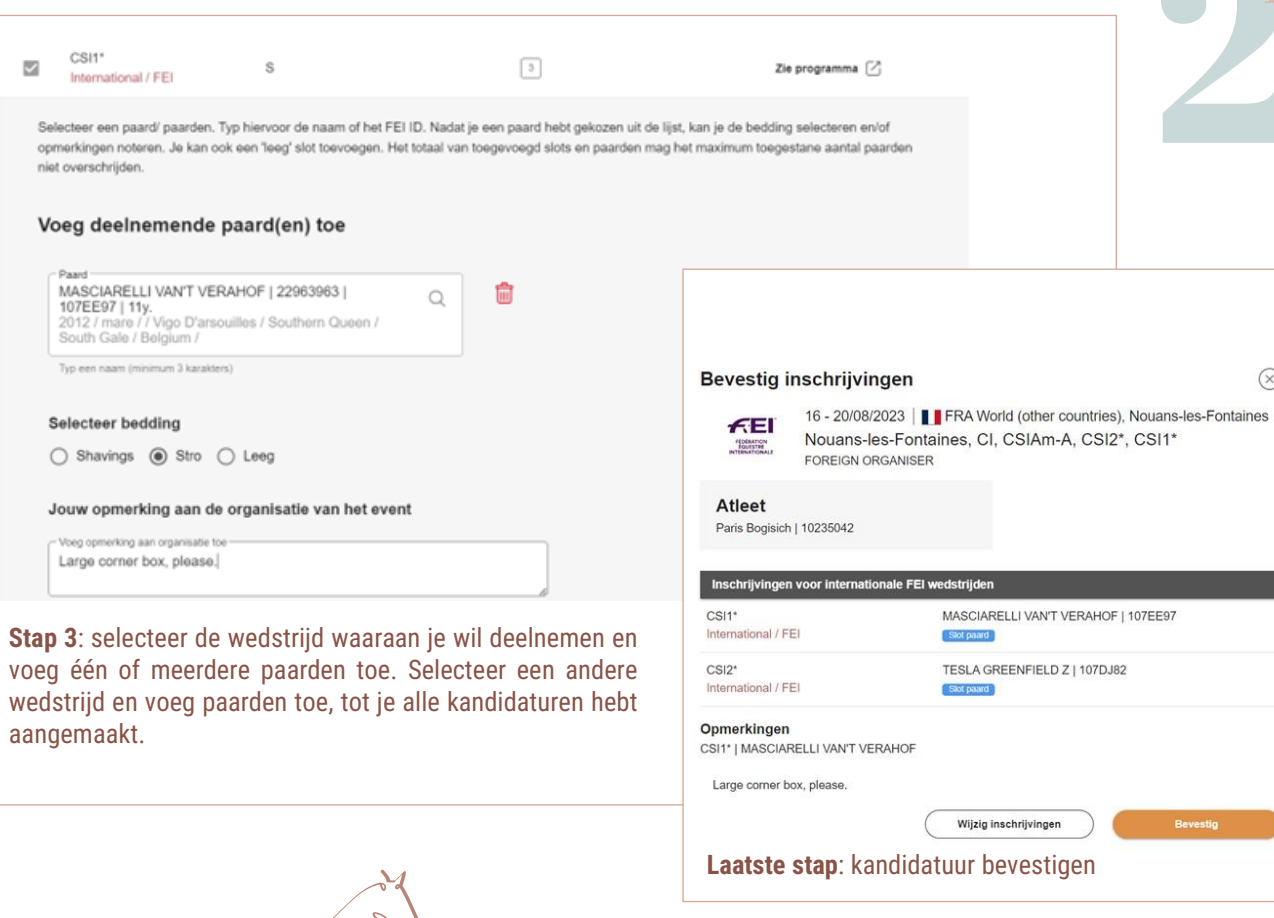

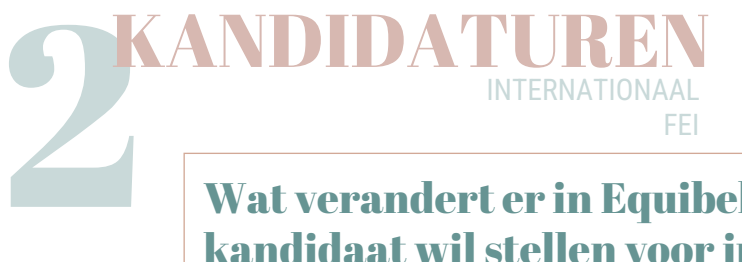

### Wat verandert er in Equibel wanneer je je kandidaat wil stellen voor internationale wedstrijden?

Nieuwe mogelijkheden in Equibel:

- Aanpassingen aan je kandidatuur kan je gratis zelf beheren tot aan de sluitingsdatum van de wedstrijd.
- Toevoegen of aanpassen van bedding in de paardenbox
- Aanpassing van facturatiegegevens van de kandidatuur of inschrijving.
- Eerst een slot bij een kandidatuur reserveren om daarna het correcte paard toe te voegen.
- Opmerkingen voor de organisatie toevoegen aan je kandidatuur.

Wanneer je een kandidatuur indient, wordt deze meteen gesynchroniseerd met het FEI Entry systeem en gecontroleerd op criteria zoals leeftijd paard, ponymeting, schorsing, andere kandidatuur voor een andere proef.

Voor **jumping** is het mogelijk om je kandidaat te stellen en een slot te reserveren. Hierbij geef je later het exacte paard op.

Voor **mennen** zal het mogelijk zijn meerdere spannen in te schrijven in een zelfde proef.

Voor **dressuur** kan de atleet zijn/haar proef of categorie aanduiden.

Facturen voor internationale wedstrijden worden voortaan online betaald via het winkelmandje in Equibel.

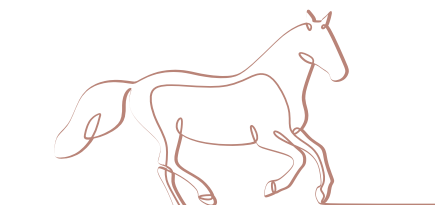

Voor de **volgende nieuwsbrief** brengen we enkele korte instructievideo's om je op weg te helpen in het nieuwe systeem. We focussen zowel op de (sub)provinciale, Vlaamse en nationale wedstrijden als op de internationale FEI wedstrijden.

 $(\overline{x})$ 

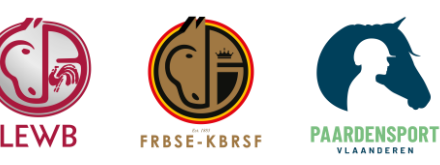